# **TableLayout**

# **Sumario**

- [1](#page-0-0) [Introdución](#page-0-0)
- [2](#page-0-1) [Casos prácticos](#page-0-1)
	- ♦ [2.1](#page-0-2) [Táboa simple](#page-0-2)
	- ♦ [2.2](#page-2-0) [Ocultar columnas](#page-2-0)
	- ♦ [2.3](#page-4-0) [Cela ocupando varias columnas](#page-4-0)
	- ♦ [2.4](#page-6-0) [Expansión de columnas](#page-6-0)

# <span id="page-0-0"></span>**Introdución**

- Este Layout permite dispoñer os elementos visuais nunha táboa de filas e columnas.
- Esta estructura créase de xeito similar a HTML:
	- ♦ Indícanse as filas da táboa: **<TableRow>**
	- ♦ Créanse obxectos dentro da fila, cada obxecto será unha columna.
- Polo xeral, o ancho de cada columna corresponde co ancho do maior obxecto desa columna.
- Existen propiedades que permiten modificar eses anchos:
	- Atributos do Layout: ♦
		- ◊ **android:stretchColumns**: indica que columna/s se expande/n para ocupar o espacio libre que queda á dereita da táboa na pantalla.
			- ⋅ As columnas comezan a numerarse en 0.
			- ⋅ Exemplo 1: **android:stretchColumns="0"**, expándese a primeira columna da táboa.
			- ⋅ Exemplo 2: **android:stretchColumns="0,2"**, expándense a primeira e terceira columnas da táboa.
			- ⋅ Exemplo 3: **android:stretchColumns="\*"**, expándense tódalas columnas da táboa.
		- **android:shrinkColumns**: indica que columna/s se pode/n encoller para deixar espazo ao lado dereito da táboa. ◊ ⋅ Defínese do mesmo xeito que strechColumns.
		- **android:collapseColumns**: indica que columna/s da táboa se poden ocultar. ◊
			- ⋅ Defínese do mesmo xeito que strechColumns.
	- Atributo de obxecto dentro dunha fila: ♦
		- **android:layout\_span**: unha cela X,Y pode ocupar o espazo de varias columnas. ◊
			- ⋅ Indícase o número de columnas que debe ocupar a cela.

# <span id="page-0-1"></span>**Casos prácticos**

• Comezamos, como sempre, creando un novo proxecto: **U2\_06\_Table**

# <span id="page-0-2"></span>**Táboa simple**

• A imaxe amosa a distribución que se quere ter da táboa:

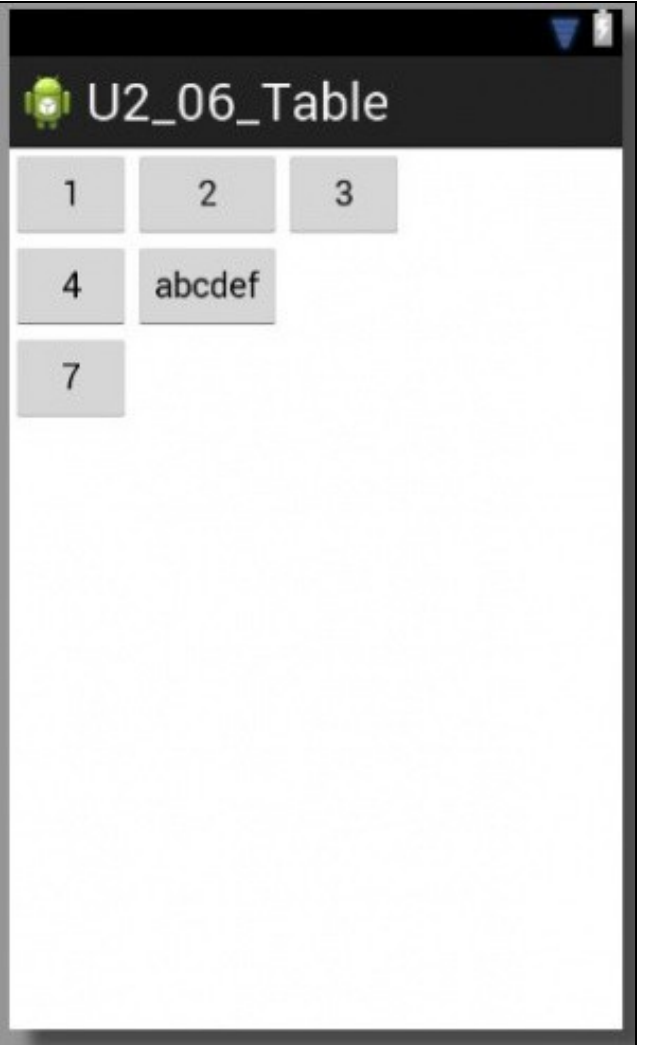

- Cada cela ten un ancho que vén determinado pola lonxitude do seu contido.
- Observar como o ancho da columna 2 se adapta ao obxecto máis ancho.

```
• O XML do layout é:
```

```
<TableLayout xmlns:android="http://schemas.android.com/apk/res/android"
   xmlns:tools="http://schemas.android.com/tools"
   android:layout_width="match_parent"
   android:layout_height="match_parent">
   <TableRow>
       <Button android:text="1" />
       <Button android:text="2" />
       <Button android:text="3" />
   </TableRow>
    <TableRow>
       <Button android:text="4" />
       <Button android:text="abcdef" />
   </TableRow>
   <TableRow>
       <Button android:text="7" />
    </TableRow>
</TableLayout>
```
• Observar que só se definen filas e logo créanse obxectos dentro destas, que serán as columnas.

### <span id="page-2-0"></span>**Ocultar columnas**

• Imos ocultar, neste caso, só a primeira columna (índice 0). Lembrar que o layout numera as columnas comezando en 0.

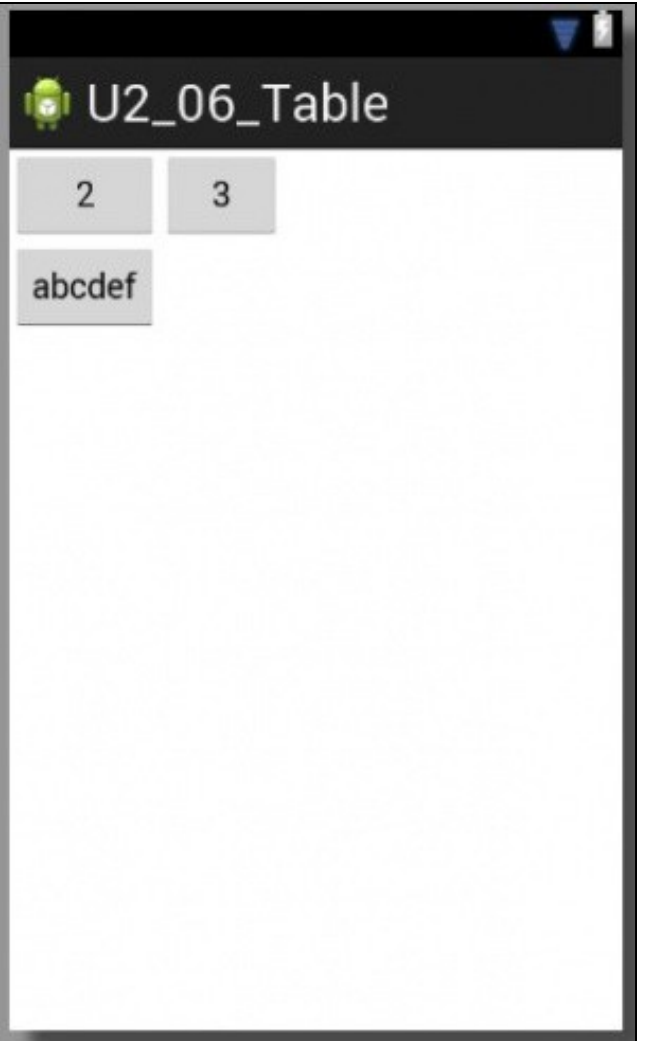

#### • O XML do layout:

```
<TableLayout xmlns:android="http://schemas.android.com/apk/res/android"
   xmlns:tools="http://schemas.android.com/tools"
   android:layout_width="match_parent"
   android:layout_height="match_parent"
   android:collapseColumns="0" >
   <TableRow>
       <Button android:text="1" />
       <Button android:text="2" />
       <Button android:text="3" />
   </TableRow>
   <TableRow>
       <Button android:text="4" />
       <Button android:text="abcdef" />
   </TableRow>
   <TableRow>
       <Button android:text="7" />
   </TableRow>
</TableLayout>
```
## <span id="page-4-0"></span>**Cela ocupando varias columnas**

• A cela 3,1 que ocupe todo o ancho da táboa:

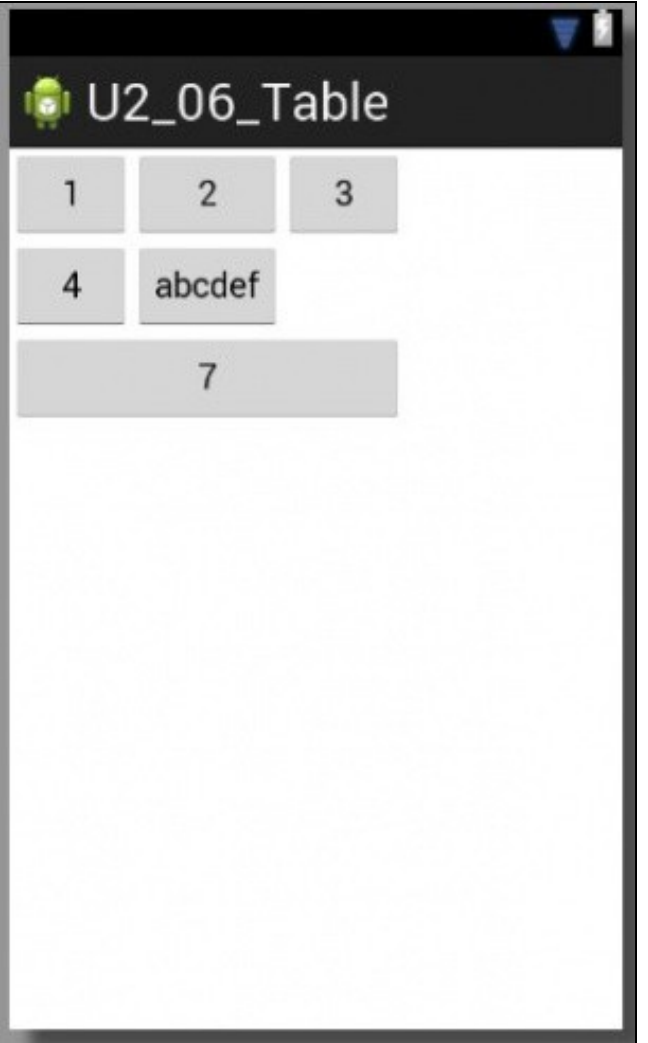

### • O XML do layout. Ollo que non está a propiedade de ocultar columnas.

```
<TableLayout xmlns:android="http://schemas.android.com/apk/res/android"
   xmlns:tools="http://schemas.android.com/tools"
   android:layout_width="match_parent"
   android:layout_height="match_parent">
   <TableRow>
       <Button android:text="1" />
       <Button android:text="2" />
       <Button android:text="3" />
   </TableRow>
   <TableRow>
       <Button android:text="4" />
       <Button android:text="abcdef" />
   </TableRow>
   <TableRow>
       <Button android:text="7" android:layout_span="3"/>
   </TableRow>
</TableLayout>
```
• Observar a liña marcada.

### <span id="page-6-0"></span>**Expansión de columnas**

• Imos facer que as columnas 1 (índice 0) e 3 (índice 2) se expandan ocupando o ancho da dereita da pantalla que deixa libre a táboa.

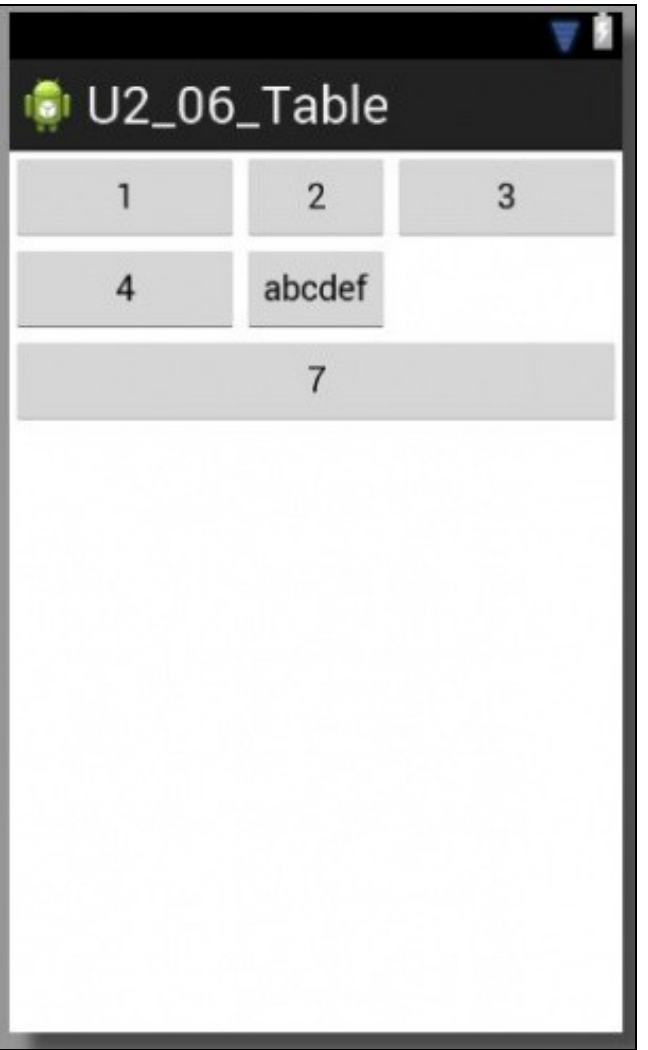

• Observar que a cela 3,1 segue ocupando todo o ancho da táboa.

#### • O XML do layout:

```
<TableLayout xmlns:android="http://schemas.android.com/apk/res/android"
   xmlns:tools="http://schemas.android.com/tools"
   android:layout_width="match_parent"
   android:layout_height="match_parent"
   android:stretchColumns="0,2">
   <TableRow>
       <Button android:text="1" />
       <Button android:text="2" />
       <Button android:text="3" />
   </TableRow>
   <TableRow>
       <Button android:text="4" />
       <Button android:text="abcdef" />
   </TableRow>
   <TableRow>
       <Button android:text="7" android:layout_span="3"/>
   </TableRow>
</TableLayout>
```
- Finalmente, para o alumno: trata de crear o layout asociado á seguinte imaxe:
	- ♦ Usando un TableLayout
	- ♦ Sen modificar o tamaño de cada obxecto explicitamente
	- ♦ Hai dúas formas posibles de facelo

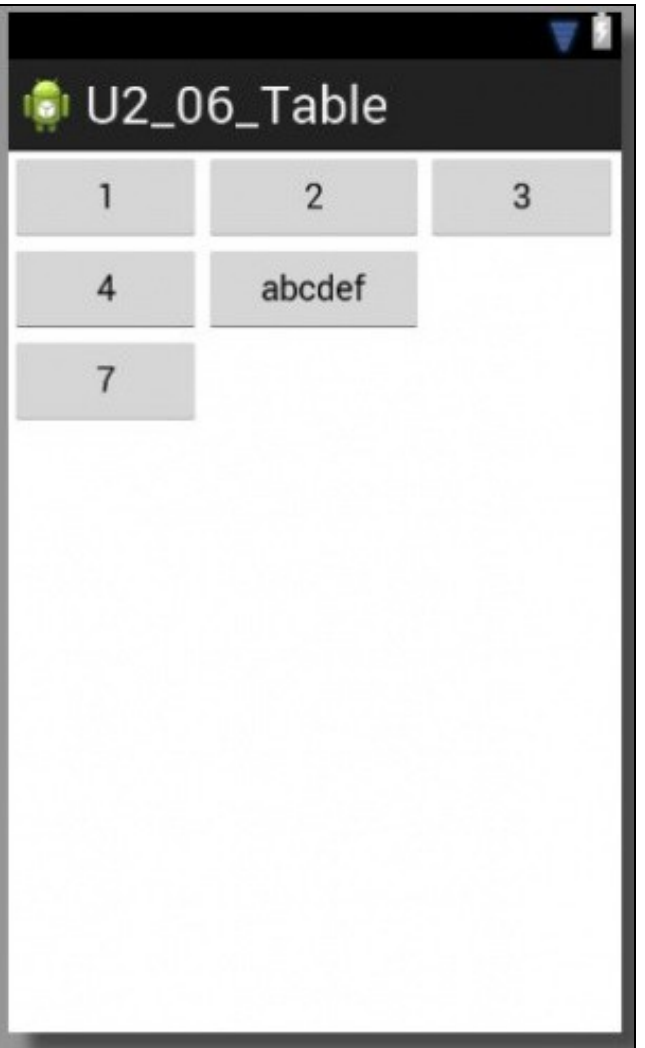

-- [Ángel D. Fernández González](https://manuais.iessanclemente.net/index.php/Usuario:Angelfg) e [Carlos Carrión Álvarez](https://manuais.iessanclemente.net/index.php/Usuario:Carrion) -- (2015).